# **TCS3 Command Reference**

## **1. Introduction**

This document describes the set of commands available to the user through the TCS3 telescope control software. These commands may be entered directly on the Command Line Interface (CLI) of the TCS3 MCC graphical user interface screens, through a telnet connection, or indirectly through the use of widgets on the MCC screens or the t3\_remote interface.

# **2. Summay of Commands by Catagory**

### **2.1 Observing and Servo**

**Add.Offset.opt** – Options when adding offset to base position. **Autopid** – Enables or disable the autopid function. **Autopid.set** – Specifies a set of PID coefficients. **Base** - Load a new position into the position table base. **Base.inc** - Increment the RA, Dec values of the base. **Beam.set** - Specify the RA and Dec offsets for the beam **Beam.init** – Initialize the beam offset. **Beam.inc** - Apply an increment to the beam RA and Dec offsets **Beam.on** or **Beam.B** - Enable application of the beam RA and Dec offsets **Beam.off** or **Beam.A** - Disable application of the beam RA and Dec offsets **Beam.toggle** - Toggle the beam offset enable status **Cat.search** - Search catalog for the star closest to given RA/Dec within a specified radius **Cat.index** - Search specified catalog by index and load results into 'next' buffer **CS** - Set the default coordinate system **Epoch** - Set the default epoch **Equinox** - Set the default equinox **HSlew.Limit.Override** – Override horizontal slew velocity limits. **Info** - Return a selected subset of tcs information **Next.Clear** - Clear a next star entry **Next** – enter object data into the 'next' buffer (using RA, Dec coordinates). **Next.hadec** – enter object data into the 'next' buffer using HA Dec coordindates. **NS.rate** - Specifies an non-sidereal rate to be applied to the base position. **NS.rate.inc** - Increments the base non-sidereal rate. **OS.2base** - Transfer the enabled offsets and rates to the base and clear the offset values **MP** - Execute a Motor Position move **MP.cnt** - Specifiy the MP destination position in motor counts **MP.inc** – Increments the MP destination position in arcseconds. **MP.Vel** - Set the velocity for a motor position move **PID.Dec** – Makes a requests to set the PID for the Dec axis. **PID.HA** – Make a request to set the PID for the HA axis. **Polar.Motion** - Specifies the earth's polar motion

**MV** - Execute a Motor Velocity move **Mw.zero** – zero the measurement widget value. **Scan.Clear** - Remove scan offsets to return to the original position **Scan.Go** – Scans by moving to the offset ra, dec position. **Scan.Return** – Scans by returning to the 0,0 offset position. **Scan.Set** - Set up the parameters for scanning to an offset position **Slew** - Slew to the next object in the specified buffer **Slew.Abort** - Abort a slew and switch to track mode **Slew.Reslew** – Re-issue a the slew command to the pmac (to fix "slew not slewing" problem). **Stop** - Put the tcs system in the 'stop' mode **Sw.Limits.Override** – Overrides software limt velocity controls. **Sw.Limits.Set** – Set the software limits. **Track** - Commands tcs to enter the 'track' servo mode **User.Inc** - Apply an increment to user RA and Dec offsets **User.Init** – Initialize the User Offsets. **User.Off** - Disable user offsets **User.On** - Enable user offsets **User.Set** - Set the values for the user RA and Dec offsets **User.Toggle** - Toggle the user offset enable setting **User.Spiral.Center** – Move to the center of the user spiral.. **User.Spiral.in** – Move inwards on the user spiral trajectory. **User.Spiral.out** – Move outwards on the user spiral trajectory. **User.Spiral.rate** – Specify the velocity of the user spiral. **User.Spiral.stop** – Stop moving on the user spiral. **User.Spiral.wid** – Specify the with of 1 rotation of the user spiral **UT1Delta** - Set the value of ut1 - utc. **Wavelength**- Set the value of the observed wavelength

### **2.2. Facility Hardware Control**

**Ape.mode** – Set the fio\_ape execute mode. **Ape.Pos** - Manual method for initialing the APE value. **Ape.set.pmac** - Tells the tcs to initialize the position in the PMAC servo controller using the APEs.. **Collimate.EW.Dpos**- Set desired East/West collimation position **Collimate.EW.Dpos.Inc**- Increment East/West collimation position **Collimate.NS.Dpos** - Set desired North/South collimation position **Collimate.NS.Dpos.Inc** – Increment North/South collimation position **Collimate.enable** - Enable or disable collimation control loop **Collimate.table.read** – Loads collimation table data into tcs3. **Collimation.table.set** – Set the collimation desired position using the collimation table. **CW.Dir** - Set the directory path for counterweight files **CW.Dpos**- Set selected counterweight to position described as a voltage **CW.Enable** - Enable or disable counterweight movements **CW.Manual.cntl** - The CW command to set a counterweight up, down or off **CW.Mode** - Select the counterweight operational mode **DHP**.**enable** – Enables the DOME handpaddle.

**DHP**.**swapEW** – Swaps East and West inputs for the Dome HP. **DHP**.**swapNS** – Swaps North and South inputs for the Dome HP. **DHP**.**rate** – Sets the velocity for the Dome HP in as/s. **Dome.Auto.Offset** – Set the an offset angle during auto (tracking) mode for dome control. **Dome.HP.Speed** – Sets maximum speed for dome handpaddle mode. **Dome.Manual** -Control dome motion while in manual mode **Dome.Manual.Speed** – Sets the maximum speed for dome manual mode. **Dome.Mode** - Set the dome movement control mode **Dome.Speed** - Set the dome movement speed factor **Focus.Adj.Enable** – Enables or disable the Temperatue and Position adjustment to the focus. **Focus.Enable** - Enable or disable the focus control loop **Focus.Dpos** - Set the desired focus position **Focus.Dpos.Inc** - Increment or decrement the focus position **Hexapod.init** – runs the Hexapod initialize maco file. **Humidity.Wn** - Set relative humidity level to trigger warning. **Mirror.Cover** - Open or close the mirror cover **MS.Support** – Turn mirror support off or on. **MS.Fault.Ack** - Re-enable mirror support after a fault **MC.Actuator** – Mirror cooling fan control. **MC.Fan** – Mirror cooling fan control. **MC.Heater** – Mirror cooling Heater control. **MC.Mode** – Sets the Mirror cooling mode. **MC.SetPt** – Sets Mirror cooling set point temperature. **OH1**.**enable** – Enables the OH1 handpaddle. **OH1**.**swapEW** – Swaps East and West inputs for the OH1. **OH1**.**swapNS** – Swaps North and South inputs for the OH1. **OH1**.**rate** – Sets the velocity for the OH1 in as/s. **OH2**.**enable** – Enables the OH2 handpaddle. **OH2**.**swapEW** – Swaps East and West inputs for the OH2. **OH2**.**swapNS** – Swaps North and South inputs for the OH2. **OH2**.**rate** – Sets the velocity for the OH2 in as/s. **SafetyBrd.Reset** – Reset the error latch on the safety board. **Secondary** – Identifies the secondary in use (chopper or hexapod). **Shutter.Lower** - Control the lower shutter **Shutter.Upper** - Control the upper shutter **System.power –** Turns system power on or off. **Track.NoIOnOffset.HA** – Controls the integrator hold option during tracking. **Track.NoIOnOffset.Dec** – Controls the integrator hold option during tracking. **TOHP.enable** – Enables the TO Handpaddle inputs. **TOHP.rate** – Sets the velocity form the TOHP in "/s.

### **2.3. Environmental and Other setup**

**Elevation** - Set the elevation of the observatory **Humidity** - Manually set the relative humidity **Latitude** - Set the latitude of the observatory

**LTOffset** - Set the ut to local time offset **Pressure** - Specifies the atmospheric pressure **TempK** - Set ambient temperature value in degrees Kelvin **VTCS.Env.Update** – Enables enviroment data updates from FIO inputs.

### **2.4. Laser Traffic Control**

**Ltc.Enable** - Enable/disable Laser Traffic Control updates **Ltc.Filename** - Set the full path for the LTC file name **Ltc.Fov** - Set Laser Traffic Control Field of View **Ltc.Impact** - Set the value for the Laser Traffic Control 'impact' field **Ltc.Period** - Set period between LTC file updates

### **2.5. Pointing Map**

**Pt.Add.Star** - Append the pointing data for the current star data to the tpoint file **Pt.Caption** - Specify the text of a caption for the pointing data file **Pt.Clear** – Clears all user pointing offsets and rates. **Pt.Convert** - Converts current HA & Dec to numbers to enter into t3remote to test pt runs **Pt.Dir** - Define the directory path for pointing data files **Pt.Find** - Find the nearest guide star to the given HA and Dec and load into the next object buffer. **Pt.MAdj** – Add pointing corrections (peak, spiral, rates) to the map via the MAdj registers. **Pt.MAdj.Set** – Set the IH/ID values of the madj pointing register. **Pt.Map** - Turn the pointing map on or off **Pt.Map.Set** - Set a pointing map coefficient value **Pt.Next** - Get the next (or specified) pointing object HA and Dec from table **Pt.Open** - Open the pointing data file (see pt.dir and pt.filename) **Pt.Peak.Clear** - Clear the Peak IH/ID pointing coefficient values. **Pt.Peak.Set** - Set the Peak IH/ID pointing coefficient values. **Pt.Peak.Inc** - Increment the value of the Peak IH/ID coefficients **Pt.Restore** – Restores the last saved MAdj IH, ID values saved by pt.save. **Pt.Rate** – Sets the pointing rates. **Pt.Rate.inc** – Increments the pointing rate. **Pt.Save** – Add IH, ID correction to the MAdj registor and save the value to disk. **Pt.Sep** - Specify the separation between pointing targets **Pt.Spiral.In** – Command to spiral inwards. **Pr.Spiral.Ou**t – Command to spiral outwards. **Pt.Spiral.Stop** – Stop the spiral.. **Pt.Spiral.center** – Centers the pointing map spiral. **Pt.Spiral.rate** – Controls the pointing map spiral's speed. **Pt.Spiral.wid** – Controls the pointing map spiral's size. **ID, IH, NP, CH, ME, MA, HCES, HCEC, DCES, DCEC, FO TF, TX** – Commands to modify pointmap coefficients using their tpoint names (See **Pt.Map.Set**)

### **2.6. Application Control and Misc**

**Die** - Terminate the main IC process **Dome.Sim** - Enable or disable dome control simulation mode **FioA.Sim** - Enable or disable the simulation mode for the fio a processes **FioB.Sim** - Enable or disable the simulation mode for the fio\_b processes **Fioc.Env.Update** - Enable or disable fio\_c updating of vtcs environment variables **FioC.Sim** - Enable or disable the simulation mode for the fio\_c processes **FioD.Sim** - Enable or disable the simulation mode for the fio\_d processes **FioE.sim** – Enable or diable the simulation mode for the fio\_e process. **FioF.sim** - Enable or disable the simulation mode for the fio\_f processes **FioMC.sim**- Enable or disable the simulation mode for the fio\_mc process. FioHexe<sub>sim</sub> – Enable or disables the simulation mode for the fio hexe process. **FioDome.Sim** - Enable or disable the simulation mode for the fio\_dome processes **Help** - Print a list of available tcs3 commands Hist – Enable/Disable recording of history data. **Hist.Dir** - Set the directory path for the history file **Log** - Log a message to the log file and XUI display(s) **Log.Err** - Log message to log file, XUI display(s), and error log **Logxui** - Log message to the XUI display(s) **Notice.Print** – ON to enable print statements when a warning/error is played in IC xterm. **Notice.Text** - Enable/disable display of an error or warning notice in the mcc 'Warnings' window **Notice.Sound** - Enable/disable playing of the sound associated with a notice **Pstart** - Start or kill and restart child task

**Pstop** - Kill a child application

# **3. TCS3 Commands Details**

This section describes the full set of TCS3 commands, with syntax and an example for each.

**Add.Offset.Opt –** How to add offsets to the base position.

Syntax: Ape.Mode *{none|cosdec} none – Simple addition, target = base + offset. cosdec – Apply cos(dec) to offset: target = base + (cos(dec)\*offset).* Example: Set to cosdec option Add.Offset.Opt cosdec

**Ape.Mode –** Specifiy the mode for the fio\_ape program. This program obtains the APE data for tcs3.

Syntax: Ape.Mode *{off|on|sim|simtac} Off – No update are performed. On – Obtains APE data from APE hardware. Sim – Simulate data using vtcs mount(ha,dec) position. Simtac – read data from simtac lab computer.* Example: Set the mode to on Ape.mode on

**Ape.Pos –** Manual method for initialing the APE value. In case of hardware failure you can set the APE using the following sequence of commands:

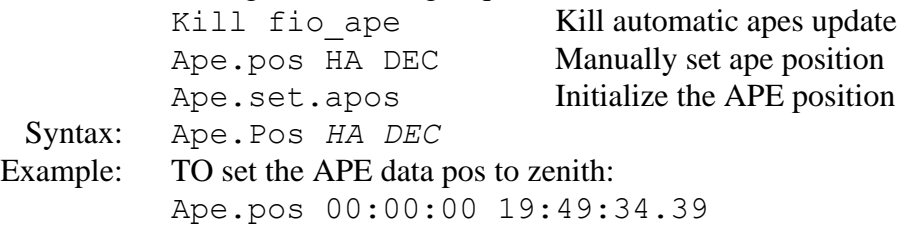

**Ape.set.pmac –** Tells the tcs to initialize the position in the PMAC servo controller.

Syntax: ape.set.pmac Example: ape.set.pmac

**Autopid –** Enable/Disable the AutoPID feature. AutoPID allow you to auto load different PID value during tracking and slewing..

Syntax: autopid *{off|on}* Example: autopid off

### **Autopid.Set –** Specifies a set of auto PID coefficients.

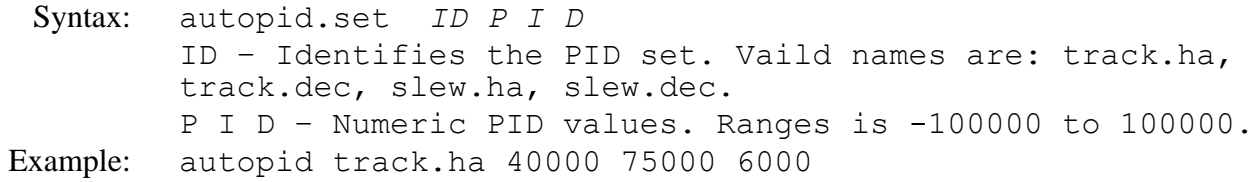

**Base –** Load a new position into the position table base.

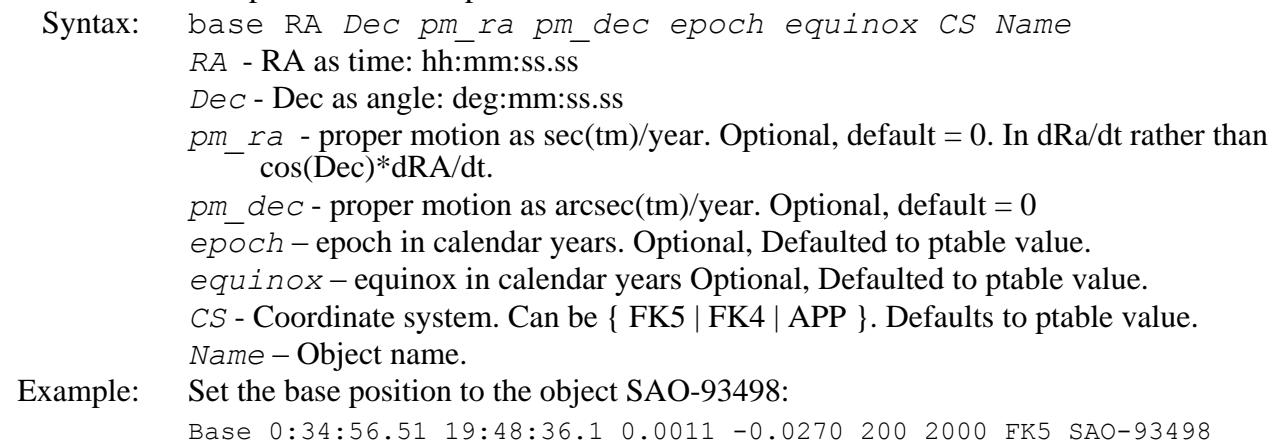

**Base.inc –** Increment the RA, Dec values of the base.

Syntax: base.inc *ra dec Ra dec* – value to increment in arcseconds. Example: Base.inc 0 1

**Beam.Init–** Initializes the Beam offset by: making the current position the base (0,0), setting the ra, dec values to 0,0, and enabling the offset.

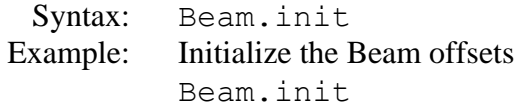

**Beam.inc –** Apply an increment to the beam RA and Dec offsets

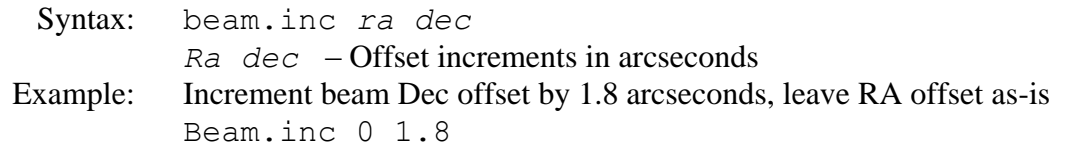

- **Beam.off –** Disable application of the beam RA and Dec offsets
	- Syntax: beam.off
	- Example: Disable application of the current beam RA and Dec offsets Beam.off

**Beam.on –** Enable application of the beam RA and Dec offsets

Syntax: beam.on

Example: Apply the current beam RA and Dec offset values Beam.on

**Beam.set –** Specify the RA and Dec offsets for the beam

Syntax: beam.set *ra dec Ra dec* – Offsets in arcseconds Example: Set a beam offset of 10.2 arcseconds in RA, -6.5 arcseconds in Dec Beam.set 10.2 -6.5

**Beam.toggle –** Toggle the beam offset enable status

- Syntax: beam.toggle Example: Toggle to alternate beam position Beam.toggle
- **Cat.index –** Search specified catalog by index and load results into 'next' buffer Syntax: cat.index *CAT Index CAT* - Catalog name (bsc5, fk5, gsc, text, sao, ukirt, hd\_sao) *Index* – catalog index of object to search for
- Example: Load next buffer with GSC object with index 119001564 Cat.Index gsc 119001564

**Cat.search –** Search catalog for the star closest to given RA/Dec within a specified radius

- Syntax: Cat.search *CAT RA Dec Radius*
	- *CAT* Catalog name (bsc5, fk5, gsc, text, sao, ukirt, hd\_sao, fk5m )
	- *RA* RA as time: hh:mm:ss.ss
	- *Dec* Dec as angle: deg:mm:ss.ss
	- *Radius* Search radius around target RA/Dec in arcseconds
- Example: Search GSC catalog for guide star within 200 arcsecond radius of object SAO-93498 Cat.search gsc 0:34:56.51 19:48:36.1 200

**Collimate.enable –** Enable or disable collimation control loop

Syntax: collimate.enable *control control* – control command (OFF or ON) Example: Turn collimation control loop off Collimate.enable off

**Collimate.EW.Dpos–** Set desired East/West collimation position

Syntax: collimate.ew.dpos *dpos dpos* – Target E/W collimation position as voltage Range is -4.80 to 8.08 volts for chopper,  $-43.63$  to  $+43.63$  for the Hexapod.

- Example: Set East/West collimation position to 5.4 volts Collimate.EW.Dpos 5.4
- **Collimate.EW.Dpos.Inc –** Increments East/West collimation's desired position

Syntax: collimate.ew.dpos.inc *inc*

*inc* – Incremment value.

Example: Increments East/West collimation position to 0.1 units. Collimate.EW.Dpos.Inc 0.1

**Collimate.NS.Dpos –** Set desired North/South collimation position

Syntax: collimate.ns.dpos *dpos dpos* – Target N/S collimation position as voltage voltage Range is -9.0 to 4.06 volts for chopper,  $-43.63$  to  $+43.63$  for the Hexapod.

Example: Set North/South collimation position to -3.6. Collimate.NS.Dpos -3.6

**Collimate.NS.Dpos.Inc –** Increments North/South collimation's desired position

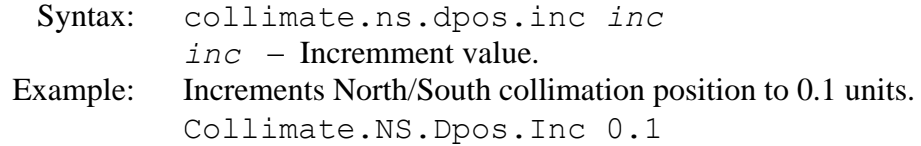

**Collimate.Table.Read –** Reads the file ~/data/collimate.txt and loads collimation table data into TCS3. As of 2/2020, default collimation and focus are provide by the collimation table.

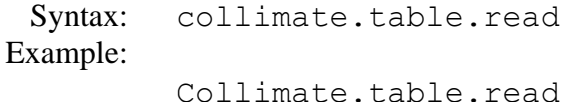

**Collimate.Table.Set –** Sets the collimation's desired position using *name* and the collimation table data.

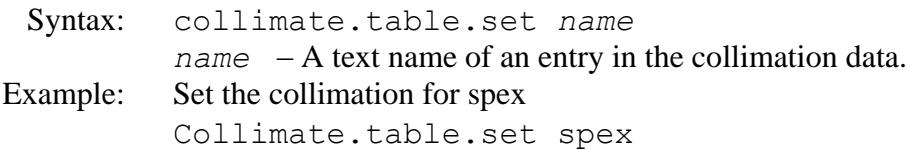

**CS –** Set the default coordinate system

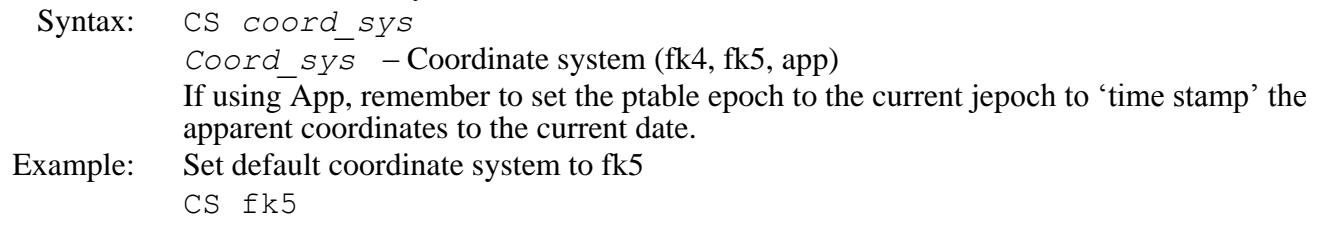

**CW.Dir –** Set the directory path for counterweight files

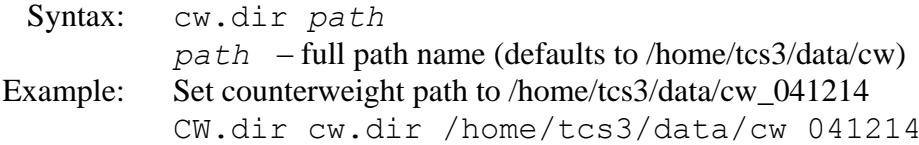

**CW.Dpos–** Set selected counterweight to position described as a voltage

Syntax: cw.dpos *name position name* – Name of the counterweight to be positioned (e.g. TV2S) *position* – Desired counterweight position as voltage. If the voltage is outside the min/max range of the counterweight, it will be clipped to its min/max value. Example: Move counterweight YH3F to position 4.23 volts

CW.dpos yh3f 4.23

**CW.Enable –** Enable or disable counterweight movements Syntax: cw.enable *control control* – Enable control (ON or OFF)

Example: Enable control of the counterweight system CW.enable on

### **CW.Manual.cntl –** The CW command to set a counterweight up, down or off

Syntax: cw.manual.cntl *control*  $control - \{ off | 01.up | 01.dn | 02.up | 02.dn | .. | 10_11.up | 10_11.dn \}$ Example: Enable counterweight manual control mode

CW.manual.cntl on

**CW.Mode –** Select the counterweight operational mode Syntax: cw.mode *mode Mode* – operational mode ( Auto | Manual | Lock ) Example: Place counterweights in manual mode CW.mode manual

**DHP.Enable –** Enable/Esiable Dome Hand Paddle inputs.

- Syntax: DHP.enable *{off|on} Off* – ignores the dome handpaddle IO *On –* accepts dome handpaddle inputs Example: Enable the dome handpaddle. DHP.enable on
- **DHP.Rate** Set the maximum velocity for the dome handpaddle.
- Syntax: DHP.rate *rate rate* – This value represents arcseconds/seconds. Range is 0 to 800 as/s. Example: Set the rate to 200 as/s. DHP.rate 200

**DHP.swapEW –** Swap the logic for the East and West buttons on the dome handpaddle.

Syntax: DHP.swapEW *{off|on} Off* – East is east, … *On –* East is west, … Example: Set the default mapping DHP.swapEW off

**DHP.swapNS –** Swap the logic for the North and South buttons on the dome handpaddle.

- Syntax: DHP.swapNS *{off|on} Off* – North is north, … *On –* North is south, … Example: Set the default mapping DHP.swapNS off
- **Die –** Terminate the main IC process

Syntax: die

Example: Terminate the current ic process

Die

**Dome.Auto.Offset –**Specifies an offset angel to be used during Dome Control's auto (tracking) mode.

```
Syntax: dome.auto.offset deg
          deg – offset in degrees (-180 to 180).
Example: Set the auto offset value to 20 degrees:
```
Dome.auto.offset 20

**Dome.Capture** –Capture some dome serial data to a file. Debugging command.

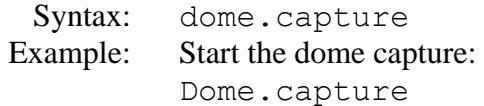

**Dome.Goto –**Specifies a dome position for goto mode.

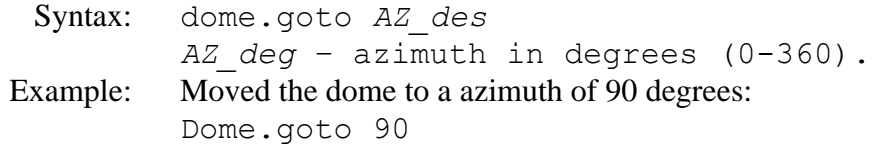

**Dome.HP.Speed –** Sets the maximum speed in dome handpaddle mode.

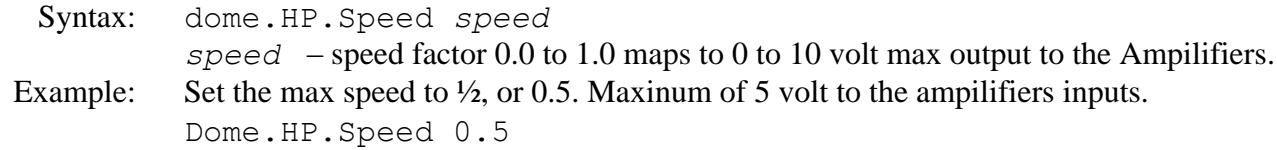

**Dome.Manual –**Control dome motion while in manual mode

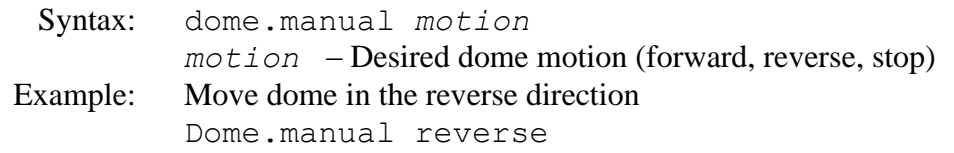

**Dome.Manual.Speed –** Sets the maximum speed in dome manual mode.

Syntax: dome.Manual.Speed *speed*

*speed* – speed factor 0.0 to 1.0 maps to 0 to 10 volt max output to the Ampilifiers. Example: Set the max speed to  $\frac{1}{2}$ , or 0.5. Maxinum of 5 volt to the ampilifiers inputs. Dome.Manual.Speed 0.5

**Dome.Mode –** Set the dome movement control mode

Syntax: dome.manual *mode*

*mode* – Dome movement control mode (auto | manual | lock) Example: Put dome in manual control mode Dome.mode manual

**Dome.Sim –** Enable or disable dome simulation mode

Syntax: dome.sim *control*

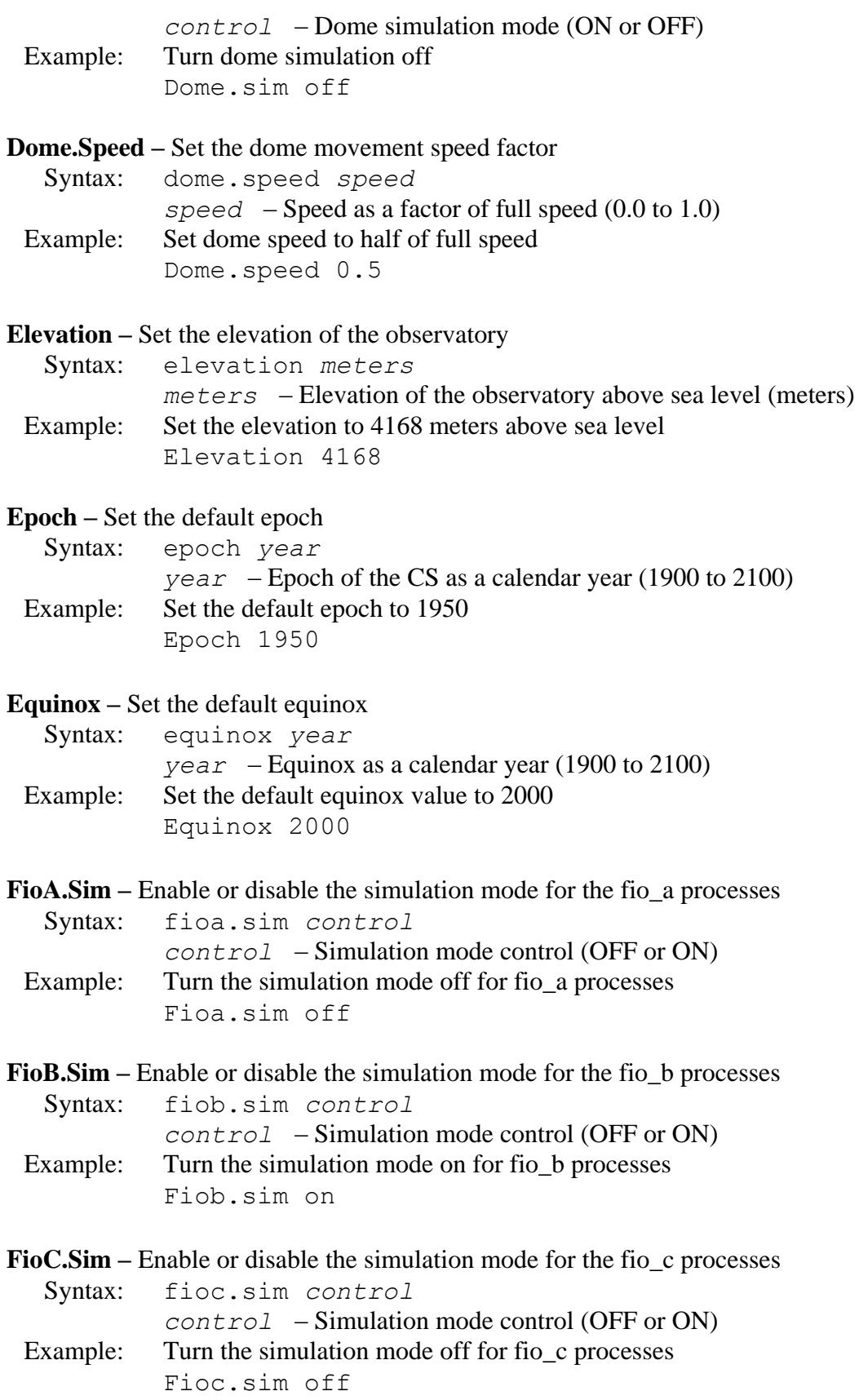

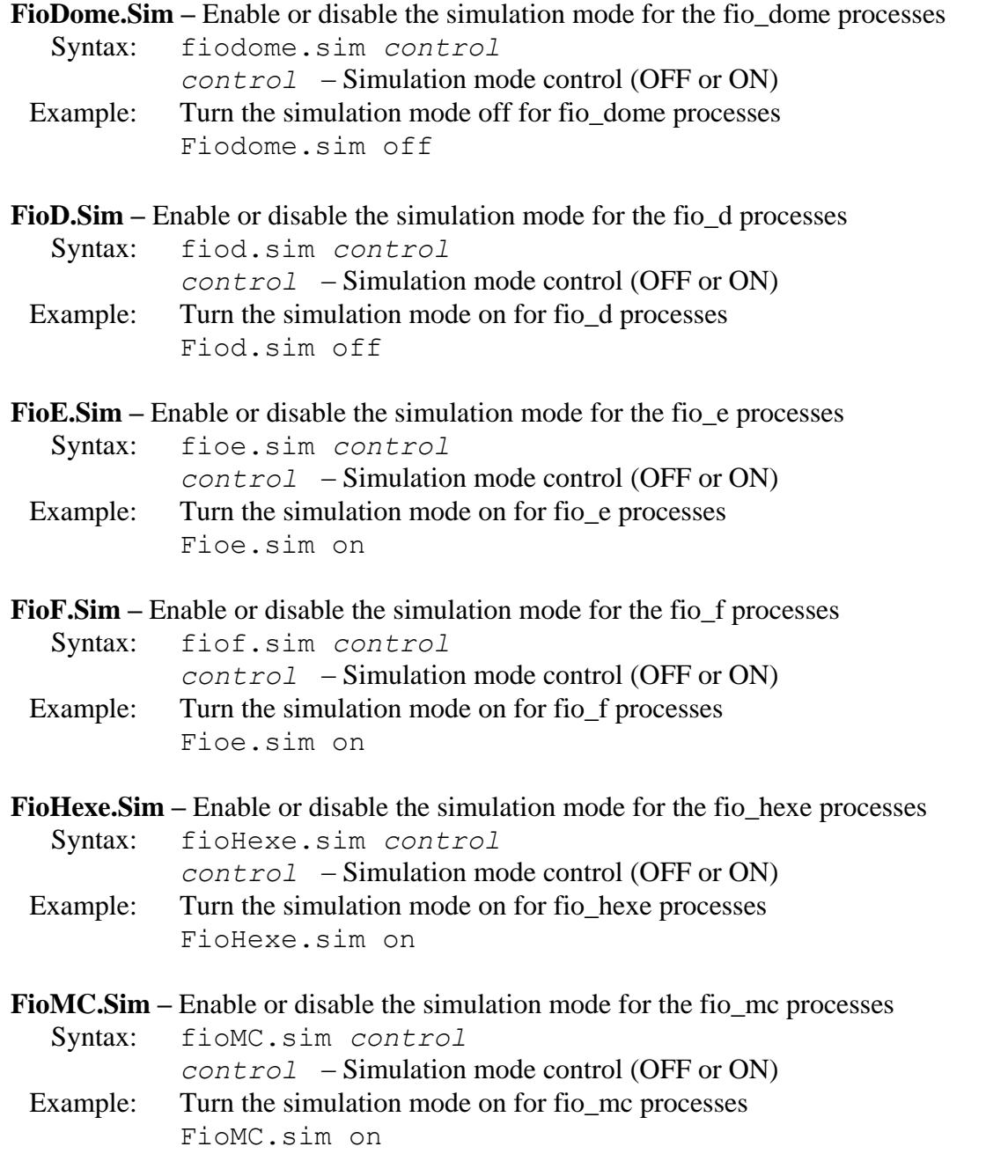

**Focus.Adj.Enable –** Enable or disable the focus adjustment value. A focus adjustment value is calculated by the TCS based on the telescope truss temperature and it position. These values are applied to the TCS in real-time when adj.enable is ON.

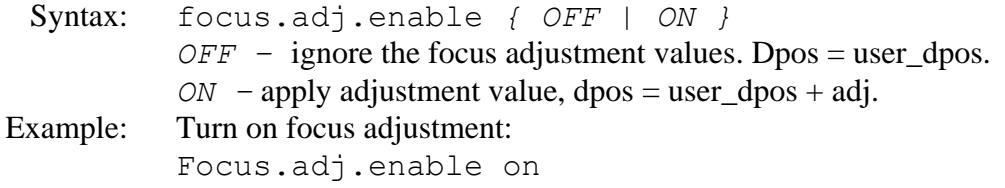

**Focus.Dpos –** Set the desired focus position

Syntax: focus.dpos *position position* – Desired focus position as voltage Range is -7.33 to 7.00 volts for the chopper, and -8 to 8 mm for the hexapod.

Example: Set the focus position to 2.4. Focus.dpos 2.4

**Focus.Dpos.Inc –** Increment or decrement the focus position

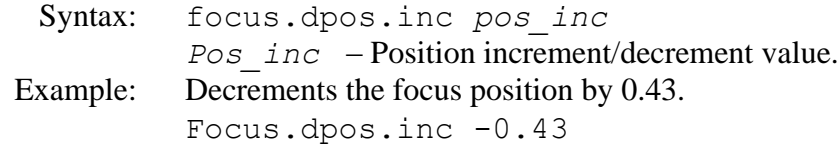

**Focus.Enable –** Enable or disable the focus control loop

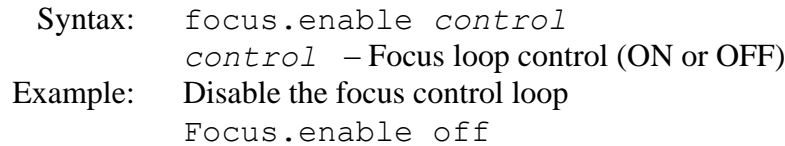

**Help** – Print a list of available tcs3 commands

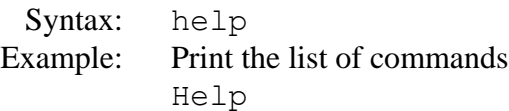

**Hexapod.Init –** Will cause the TCS to run the hexapod init macro /home/tcs3/data/hexapod\_init. TCS3 has limited feedback, so it is suggested the the hexegui be used to initialize the hexapod.

Syntax: Hexapod.init Example: Hexapod.init

**Hist –** Enable/Disable the collection of the realtime history data. Off is useful to freeze the graphical dislay on the mcc to view the data.

Syntax: Hist *{ off | on } on* – Collect the data. *off* – Stop data collections. Example: Hist on

**Hist.Dir –** Set the directory path for the history file

Syntax: hist.dir *path path* – Directory path for the history file (defaults to /home/tcs3/data/hist) Example: Set the history file directory path to /home/tcs3/data/hist Hist.dir /home/tcs3/data/hist

**HSlew.limit.override –** Override the Horizontal Slew Limits. This command affect the software only.

Syntax: HSlew.limit.override *{ off | on } on* – Override the limits *off* – Slow down the max velocity to 400 as/s, if limit are trigged. Example: Disable HSlew limit HSlew.limit.override on

**Humidity–** Manually set the relative humidity

Syntax: humidity *value value* – Relative humidity value (0.0 to 1.0) Example: Set the relative humidity to  $0.56$ Humidity 0.56

**Humidity.Wn –** Set relative humidity level to trigger warning.

Syntax: humidity.wn *value value* – Trigger a warning if relative humidity exceeds this value  $(0.0 - 1.0)$ Example: Set the relative humidity warning level at 80% Humidity.wn 0.8

**Stop –** Put the tcs system in the 'Stop mode

Syntax: Stop

Example: Puts the TCS3 Servo in the stop mode. In Stop, the pmac is in open loop, telescope brakes are on. Stop

**Info** – Return a selected subset of tcs information

Syntax: info *selection*

*selection* – The data to display using these identifiers: TM TMr SP SPr MP MPr OS OP OPr SM FO CO EN US DO PM ON NS WE SH MC GI SI WE1 The format of each selection are described below. Multiple selections can be made, for example: info TM OP

The format for each parameter is described below:

TM = UTC(yyyy/mm/dd) UTC(hh:mm:ss.ss) UTC\_local(yyyy/mm/dd) UTC\_local(hh:mm:ss.ss) Last(hh:mm:ss.ss)  $TMr = UTC(mdi) UTC local(mid) Last(radians)$ 

UTC is coordinated universal time. UTC\_local is the local time (HST). Last is Local Apparent Sideral Time.

- SP = target\_ra(hh:mm:ss) Target\_da(deg:mm:s) pm\_ra(sec/year) pm\_dec(arcsec/year) epoch(yyyy.y) equinox(yyyy.y) CS(string)
- SPr = target\_ra(radians) Target\_dec(radinas) pm\_ra(sec/year) pm\_dec(arcsec/year) epoch(yyyy.y) equinox(yyyy.y) CS(string)

The target RA, Dec is where the telescope is pointing (Base position + any offset). Pm ra/dec is the proper motion data.

Epoch is the epoch of the RA, Dec coordinates.

Equinox  $-$  is the epoch of the coordinate system.  $CS$  – identifies the coordinate system (fk5, fk4, app).

 $MP = mean-ra(hh:mm:ss) mean_d(a(deg:mm:s))$  $MPr = mean\,radians)$  mean da(radians)

Mean\_ra, dec – The mean (fk5, J2000 equinox, current epoch) RA and DEC.

OS = TotalOS( ra dec ) UserOS(ra dec enable) BeamOS(ra dec enable) ScanOS(ra dec) [all in arcsec]

TotalOS – Total offset value.

UserOS – User offset magnitude of RA and DEC in arcseconds. Enable=1 of apply, 0 if ignored. BeamOS – Beam offset magnitude of RA and DEC in arcseconds. Enable=1 of apply, 0 if ignored. ScanOS – Scan offset magniture in RA and DEC.

 $OP = obs\_ra(hh:mm:ss) obs\_dec(deg:mm:s) obs\_ha(hh:mm:ss) Am(1.00) Zn(deg) azimuth(deg) PA(deg)$  $\text{OPr} = \text{obs}_\text{I}$  ra(radians) obs\_dec(radians) obs\_ha(radians) Am(1.00) Zn(deg) azimuth(deg) PA(deg)

Obs\_ra, obs\_dec, obs\_ha – The observered RA and DEC, and Hour Angle coordinates. Am is Airmass. Zn is Zenith distance. Azimuth is the telescope azimuth position. PA is the parallatic angle.

 $SM = mode (track/slew/...) value$ 

Mode is the current servo mode of the tcs3. They are: Track, slew, MV, MP, stop. Value is data related to a particulare servo mode, for slew and MP the estimated completion time in seconds of the current move is retuned. All other mode return 0.

FO = Focus.dpos focus.apos focus.enable

Focus.dpos is the user requested focus position. Focus.apos is the actual measured focus position. Focus.enable is a flag (0 for OFF, 1 for ON) to indicate if remote focus commands are accepted by tcs3.

FO2 = Foscus.user\_dpos Focus.adjustment Focus.dpos focus.apos focus.enable focus.adj.enable

Focus.user\_dpos is the user requested focus position.

Focus.adjustment is the Temperature and Position adjustment value calculated by the TCS.

Focus.dpos is the desired position for the focus mechanism. dpos = user  $dpos + adjust$  (if adj.enable is ON). Focus.apos is the actual measured focus position.

Focus.enable is a flag (0 for OFF, 1 for ON) to indicate the software control loop is active. When OFF, focus position commands are not accepted by the TCS.

Focus.adj.enable flag is 0, or OFF when the adjustment value is ignore. When 1, or ON, the adjust value is added to user\_dpos to get dpos.

 $CO = Coll$  EW.dpos Coll\_EW.apos Coll\_NS.dpos Coll\_NS.apos Collimation.enable

Coll\_EW.dpos is the collimation EW desired position in volts. Coll\_EW.apos is the collimation EW actual position in volts. Coll\_NS.dpos is the collimation NS desired position in volts. Coll\_NS.apos is the collimation NS actual position in volts. Collimation.enable is a flag (0 for OFF, 1 for ON) to indicate if collimation control is enable.

EN = Encoder data: motor\_counts.ha(counts) motor\_counts.dec(counts) apes.pos.ha(radians) apes.pos.dec(radians)

Motor counts ha dec – Motor position in counts are reported by the Motor Controller Hardware (PMAC). APE\_pos ha dec – The Absolute Position Encoder position are reported by the APE Hardware.

 $US = User Spatial data: state position rate width$ 

State: -1 for down, 0 for stop, 1 for up. Position: position along the spiral where 2\*PI is 1 rotation out from center. Rate: Rate of speed while moving alow the spiral in as/s. Width: Width of 1 rotation, ie at position 6.28 the xy offset would be [1\*width, 0]

 $DO = Dome Info: az(deg) vel(deg/s)$ 

Az: dome azimuth in degrees. Vel: dome velocity in arcseconds/seconds.

PM = Pointing Map information: Map.IH(as) Map.ID(as) madj.IH(as) madj.ID(as) peak.IH(as) peak.ID(as) Sp.Rot Sp.IH(as) Sp.ID(as) Rates.pos.IH(as) Rate.pos.ID(as) Rate.vector.IH(as/s) Rate.vector.ID(as/s)

Map.IH/ID – The IH/ID values of the point map in arcseconds. madj.IH/ID – The IH/ID values in the Map Adjustment registers, arcseconds. peak.IH/ID – The IH/ID values in the Peak Adjustment registers, arcseconds. Sp.Rot – Number of rotation for the spiral. Sp.IH/ID – The IH/ID values for the Sprial registers, arcseconds. Rates.pos.IH/ID – The IH/ID values from the pointing rates registers, arcseconds. Rate.vector.IH/ID – The rates in the pointer rates register, arcseconds per seconds.

 $ON = Object Name$  and Mag: string magnitude

String: The object name in the ptable. Magnitude: the magnitude from the ptable.

 $NS = Non-sided rates: ra(as/s) dec(as/s)$ 

Ra dec: the non-sidereal rates in the ptable.

WE = Weather: air\_temperature(c) humidity(0-100) wind\_speed(mph) Wind\_dir(deg) dome\_td6(c)

Air temperature in celcius. Humidity, 0 to 100. Wind speed, mph Wind\_direction, degrees. Dome Temperature from sensor TD6 in celcius.

 $SH = sh$  ulimit sh\_touch sh\_dlimit sh\_block\_time(hr)

Sh\_ulimit – upper limit state of shutter, 0 or 1. Sh touch – The touch limit state,  $0$  or 1. Sh\_dlimit – The lower shutter down limit state, 0 or 1. Block time – Number of hours until view of field (while tracking) with be blocked by the shutter, hours.

 $MC = \text{mc}.\text{air.in}(\text{deg}C) \text{ mc}.\text{air.out}(\text{deg}C) \text{ mc}.\text{glycol}(\text{deg}C) \text{ actuator}(v) \text{ fan}(0/1) \text{ heat}(0/1) \text{ mc}.\text{pressure\_err}(0/1)$ 

mc.air.in – Intake air temperature for mirror cooling in degrees C. mc.air.out – Outtake air temperature for mirror cooling in degrees C. mc.glycol – Glycol temperature used by mirror cooling in degrees C. actuator – control value for mc.actuator command in volts. Fan – control value for mc.fan command, 0 is OFF, 1 is ON. Heat – control value for mc.heater command, 0 is OFF, 1 is ON. mc.pressure\_err – Mirror Cooling Pressure Error value , 0=no error, 1= pressure error.

 $GI = on-axis-mirror\_state pt\_peak\_commands$ 

On-axis-mirror – 1=IN, 0=OUT, -1=UnKnown Pt peak commands = number of pt\_peaks\_\* command over the last 60 sec. These are guider command send to the TCS.

 $GI = on-axis-mirror_state pt_peak_commands$ 

On-axis-mirror – 1=IN, 0=OUT, -1=UnKnown

Pt\_peak\_commands = number of pt\_peaks\_\* command over the last 60 sec. These are guider command send to the TCS.

 $SI =$  secondary

secondary – 0=chopper, 1=hexapod

WE1 = hmt300-humitidy(0-100) hm300-air\_temp-degC hmt300.DewPt-degC

hmt300-humitidy(0-100) – HMT 300 humidity 1 to 100. hm300-air\_temp-degC - HMT 300 Air Temperature in DegC. hmt300.DewPt-degC – HMT 300 Dew Point Temperature in DegC. Example: An example of each option is display below:

```
info TM
OK 2008-02-08 23:44:57.204 2008-02-08 13:44:57.20 22:36:54.44
info TMr
OK 54504.9899559505 54504.5732892839 5.923176443112
info SP
OK 22:36:25.63 19:46:07.7 0.0000 0.0000 2000.0 2000.0 fk5
info SPr
OK 5.91873876393661 0.34503048854095 0.0000 0.0000 2000.0 2000.0 fk5
info MP
OK 22:36:33.03 19:46:07.6
info MPr
OK 5.91925801245125 0.34503030521678
info OS
OK 0.0 0.0 0.0 0.0 0 0.0 0.0 0 0.0 0.0
info OP
OK 22:37:09.28 19:48:37.2 00:00:47.77 1.000 0.188 265.185 -85.120
info OPr
OK 5.92218610367147 0.34575561422440 0.00347363680141 1.000 0.188 265.185 -
85.120
info SM 
OK stop 0 
info FO
OK -0.340 -0.338 0
Info FO2
OK 0.100 0.082 0.182 0.180 1 1
info CO
OK -2.71 -2.71 -2.15 -2.15 1
info EN
OK 13923 1426743 0.00199361128469 0.34680085134736
Info US
OK 0 0.00 20.0 60.0
Info DO
OK 116.6 2.0 
Info PM
OK 91.1 -96.1 -11.0 -21.0 3.0 2.0 0.00 -0.0 0.0 0.0 0.0 0.0000 0.0000
```
Info ON OK no\_name 0.0 Info NS OK 0.0000 0.0000 Info WE OK 2.0 20.1 12.3 157.0 Info SH OK 0 1 1 3.0000 Info SH OK 0 1 1 2.9667 Info MC OK 4.2 1.2 1.0 0.0 1 0 Info GI OK 0 0 Info SI OK 1 Info WE1 OK 10.5 10.9 -19.2

**JS.Enable –** Enable/Diable TO Panel Joystick inputs.

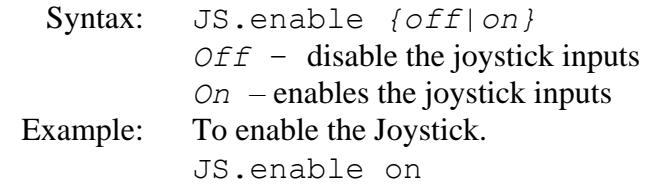

JS.swapEW off

**JS.Rate –** Set the maximum velocity for the TO Panel Joystick input.

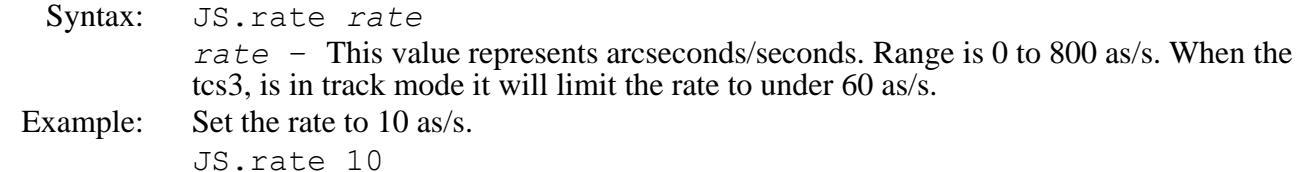

**JS.swapEW –** Swap the logic for the East and West inputs on the TO Panel Joystick. Syntax: JS.swapEW *{off|on} Off* – East is east, … *On –* East is west, … Example: Set the default mapping

**JS.swapNS –** Swap the logic for the North and South buttons on the TO Panel Joystick.

*latitude* – Latitude in deg:mm:ss (must be <= 90)

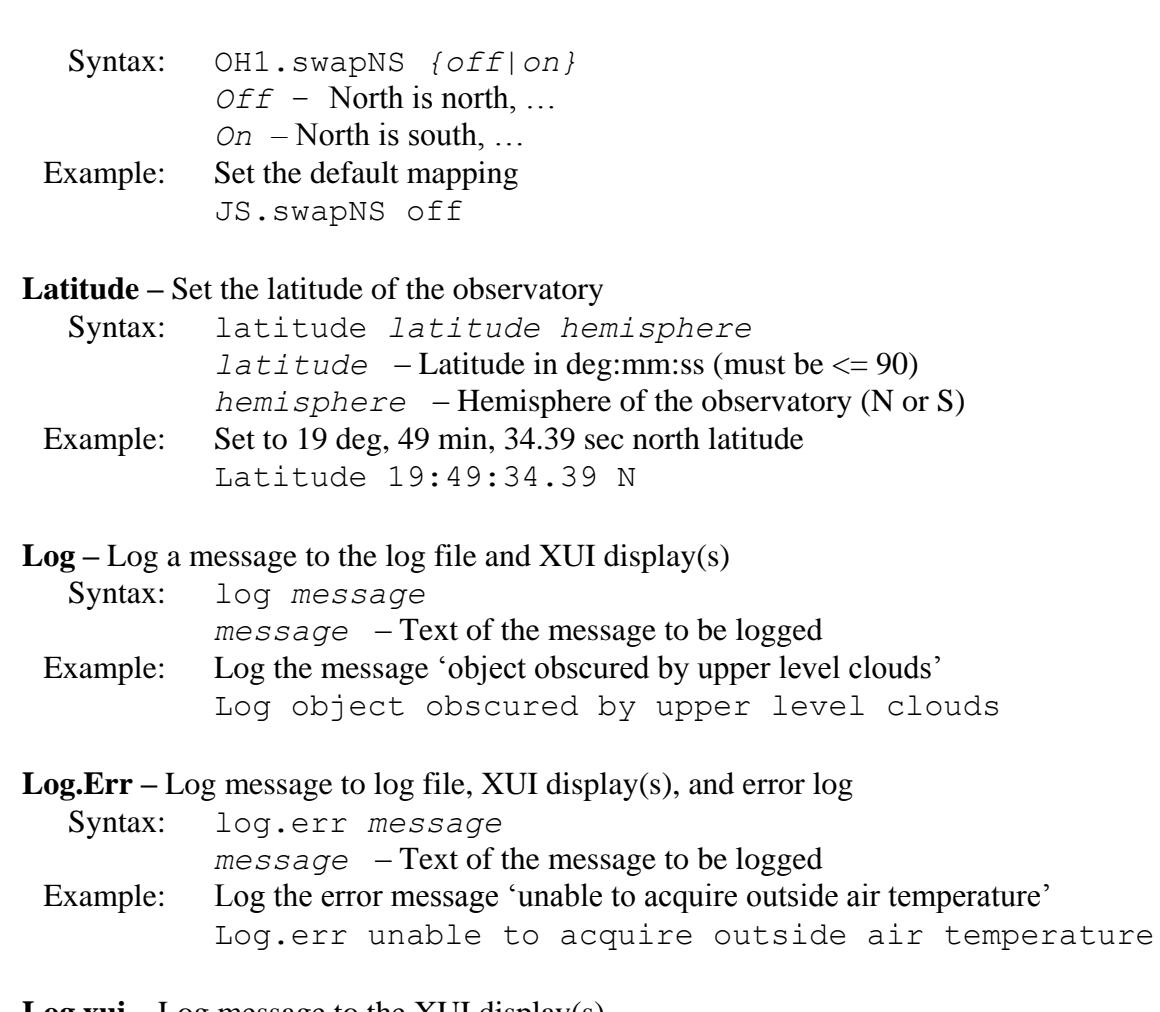

### **Log.xui –** Log message to the XUI display(s)

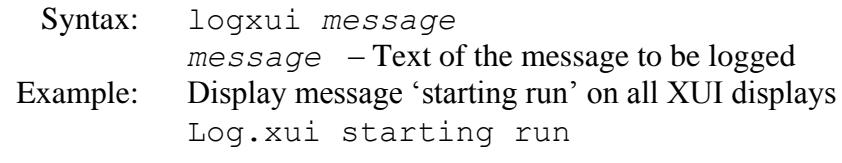

### **Longitude –** Sets the telescope's longitude.

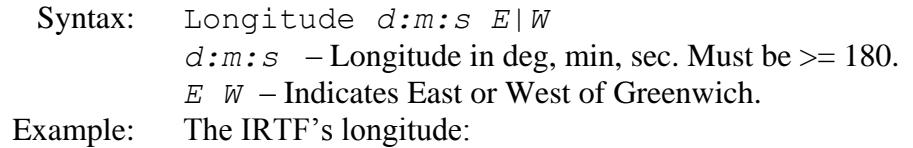

Longitude 155:28:19.2 W

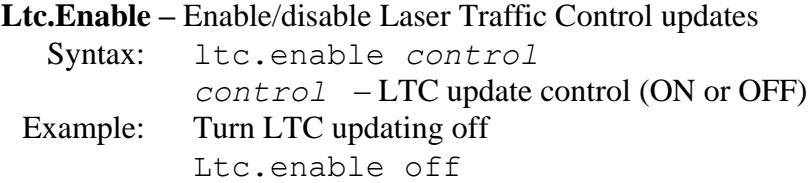

**Ltc.Filename–** Set the full path for the LTC file name

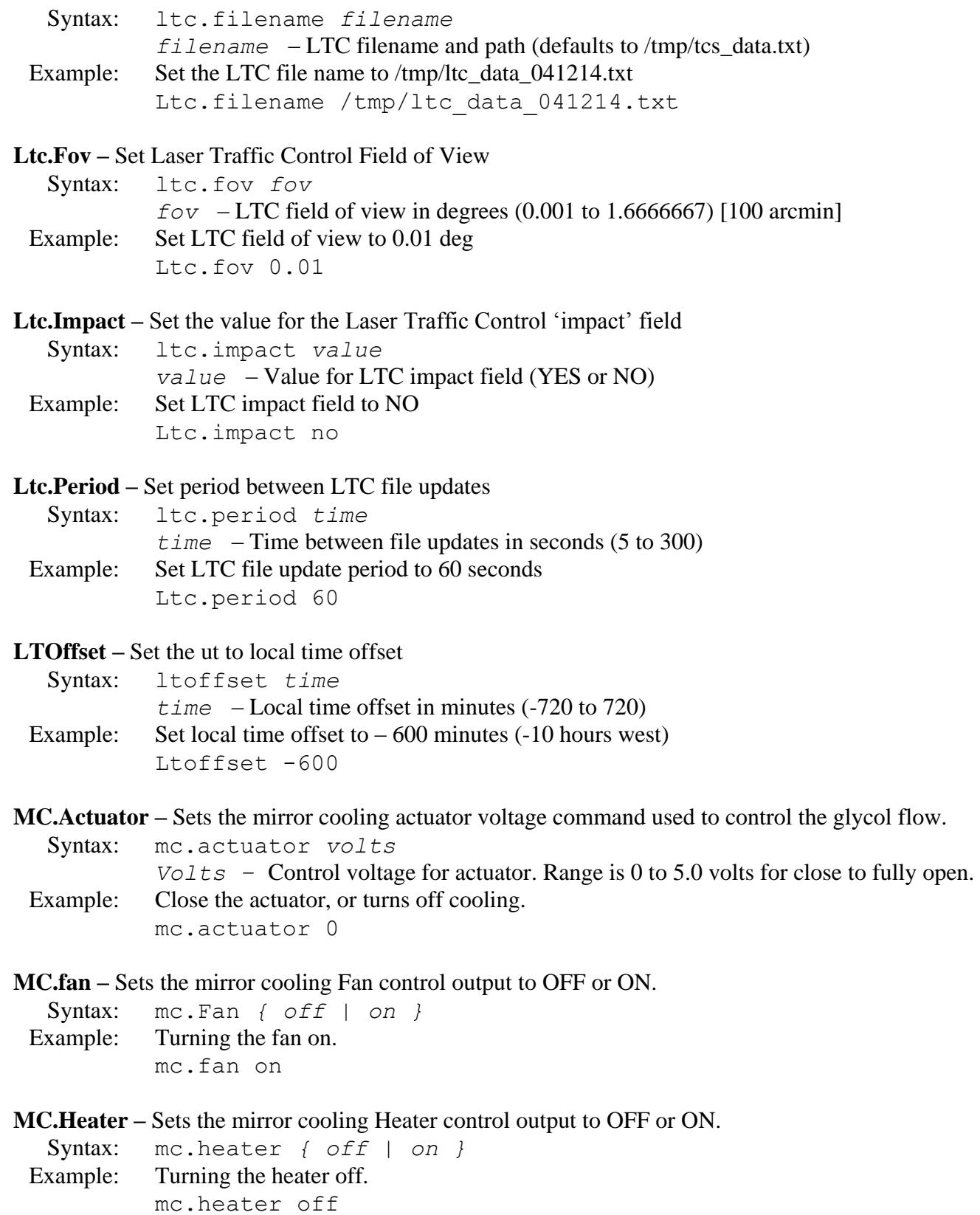

**MC.Mode –** Sets the mirror cooling control mode. The control mode tells the TCS how to control the mirror cooling

Syntax: mc.mode *{ off | manual | auto } off –* Off turns the Fan OFF, Heater OFF, and Actuator to 0v. *manual –* Allow the user to control the fan, heater, and actuator manually. *auto –* TCS control mirroring cooling. Example: Tuning of mirror cooling off. mc.mode off

**MC.SetPt –** Sets the mirror cooling Set Point value in degrees C. The set point is the temperature you wish to cool the mirror to.

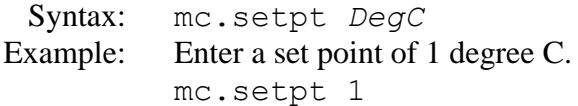

### **Mirror.Cover –** Open or closes the mirror covers.

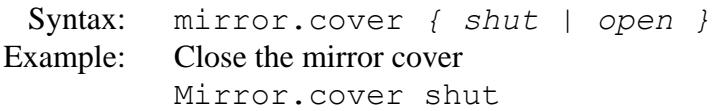

### **Mirror.Support –** Turns off/on the mirror support

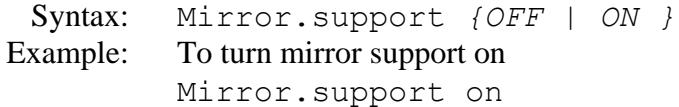

### **MP –** Execute a Motor Position move

Syntax: mp *HA Dec HA* - HA as time: hh:mm:ss.ss *Dec* - Dec as angle: deg:mm:ss.ss Example: Do a motor position to the zenith

Mp 00:00:00 19:49:34.39

**MP.inc –** Increments the MP destination position in arcseconds.

Syntax: mp.inc *HA Dec HA* - HA in arcseconds. *Dec* - Dec in arcseconds Example: Increments HA by 10, and dec by 20 arcseconds. Mp.inc 10 20

**MP.cnt –** Specity the MP destination position in motor counts.

Syntax: mp.cnt *HA Dec HA* - HA in motor counts. *Dec* - Dec in motor counts Example: Move to HA 0, Dec 0. Mp.cnt 0 0

**MP.Vel –** Set the velocity for a motor position move

Syntax: mp.vel *velocity velocity* – Velocity in as/s (1 to 1600) Example: Set MP velocity to 400 as/s Mp.vel 400

**MS.Fault.Ack –** Re-enable mirror support after a fault

Syntax: ms.fault.ack

Example: Re-enable mirror support after a fault Ms.fault.ack

**MV –** Execute a Motor Velocity move

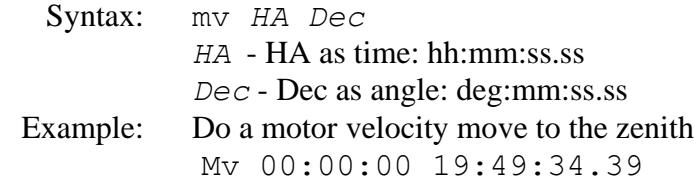

**MW.Zero –** Zeros the value of the measurement widget. The measure widget is a simple tool to allow the TO to make a distance measurement by moving the telescope using the Offsets (User, beam) or the IH, ID correction registers. Theses offsets are added to the measure widget, and are display in the tracking status area on MCC1. This command allow the TO to zero the values prior to any measurement.

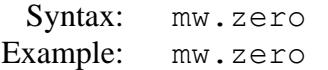

**Next –** Enter object data into the 'next' buffer

Syntax: next RA *Dec pm\_ra pm\_dec epoch equinox CS Name Mag NS\_rate\_RA NS\_rate\_Dec*

- *RA* RA as time: hh:mm:ss.ss
- *Dec* Dec as angle: deg:mm:ss.ss
- *pm\_ra* proper motion as sec(tm)/year. Optional, default = 0. In dRa/dt rather than cos(Dec)\*dRA/dt.
- *pm\_dec* proper motion as arcsec(tm)/year. Optional, default = 0
- *epoch* epoch in calendar years. Epoch used for proper motion correction. Optional, Defaulted to ptable value.
- *equinox* equinox of coordinate system, in calendar years. Optional, defaults to ptable value.
- *CS* Coordinate system. Can be { FK5 | FK4 | APP }. If not specifed, defaults to current ptable value. App is Topocentric apparent.

*Name* – Object name.

*Mag* – Magnitute of object.

*Ns\_rate\_ra* – RA non-sidereal rate in as/s.

*NS\_rate\_dec* – DEC non-sidereal reate in as/s.

When CS=FK5, the default epoch and equinox is 2000.0. When CS=FK4, the default epoch and equinox is 1950.0. When CS=App, the following field are ignored: pm\_ra pm\_dec, equinox and epoch.

Example: Set the star catalog next buffer to the object SAO-93498: Next 0:34:56.51 19:48:36.1 0.0011 -0.0270 2000 2000 FK5 SAO-93498 8.8 0.0 0.0

**Next.HADec –** object data into the 'next' buffer using HA and Dec coordinates

Syntax: next HA Dec *HA* - HA as time: hh:mm:ss.ss *Dec* - Dec as angle: deg:mm:ss.ss Example: Setup the next object to zenith, or 0 Hours Ha 19:50 degrees Dec. Next.hadec 0 19:50

**Next.Clear –** Clear a next star entry

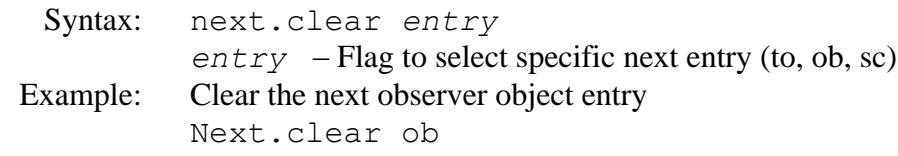

**Notice.Print –** When ON, the audio task prints the notices detected when playing the sound. This output can be viewed in the IC xterm.

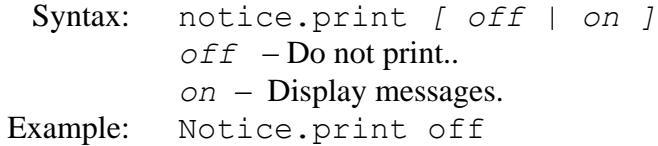

**Notice.Sound –** Enable/disable playing of the sound associated with a notice [Not intended for general use – notice indices may change between system releases]

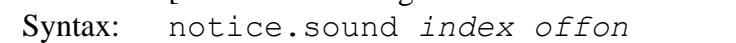

*index* – Specify index of the notice sound to be enabled or disabled. *offon* – disable/enable notice sound ( off | on )

- Example: Disable the sounds associated with the humidity warning notice
	- Notice.sound 22 off

**Notice.Text –** Enable/disable display of an error or warning notice in the mcc 'Warnings' window [Not intended for general use – notice indices may change between system releases]

Syntax: notice.text *index offon*

*index* – Specify index of the notice to be enabled or disabled.

*offon* – disable/enable text display ( off | on )

Example: Disable display of the humidity warning text Notice.text 22 off

**NS.rate –** Specifies a non-sidereal rate to be applied to the base position.

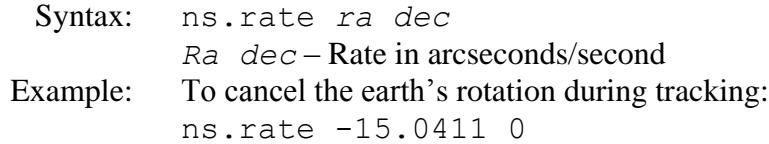

**NS.rate.inc –** Increments the base non-sidereal rate.

Syntax: ns.rate.inc *ra dec Ra dec* – Add these values to the base rates in arcseconds/second Example: ns.rate.inc 0 1.3

**OH1.Enable –** Enable/Diable Observers Hand Paddle #1 inputs.

Syntax: OH1.enable *{off|on} Off* – ignores the OH1 handpaddle IO *On –* accepts OH1 handpaddle inputs Example: Enable the OH1 handpaddle. OH1.enable on

**OH1.Rate** – Set the maximum velocity for the OH1 handpaddle.

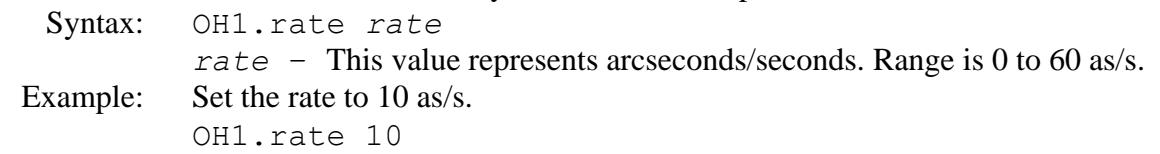

**OH1.swapEW –** Swap the logic for the East and West buttons on the OH1 handpaddle.

Syntax: OH1.swapEW *{off|on} Off* – East is east, … *On –* East is west, … Example: Set the default mapping OH1.swapEW off

**OH1.swapNS –** Swap the logic for the North and South buttons on the OH1 handpaddle.

- Syntax: OH1.swapNS *{off|on} Off* – North is north, … *On –* North is south, … Example: Set the default mapping OH1.swapNS off
- **OH2.Enable –** Enable/Diables Observers Hand Paddle #2 inputs.
	- Syntax: OH2.enable *{off|on} Off* – ignores the OH2 handpaddle IO *On –* accepts OH1 handpaddle inputs Example: Enable the OH2 handpaddle. OH2.enable on

**OH2.Rate** – Set the maximum velocity for the OH2 handpaddle.

Syntax: OH2.rate *rate rate* – This value represents arcseconds/seconds. Range is 0 to 60 as/s. Example: Set the rate to 10 as/s. OH2.rate 10

**OH2.swapEW –** Swap the logic for the East and West buttons on the OH2 handpaddle.

- Syntax: OH2.swapEW *{off|on} Off* – East is east, … *On –* East is west, … Example: Set the default mapping OH2.swapEW off
- **OH2.swapNS –** Swap the logic for the North and South buttons on the OH2 handpaddle.

Syntax: OH2.swapNS *{off|on} Off* – North is north, … *On –* North is south, … Example: Set the default mapping OH2.swapNS off

- **OS.2base –** Transfer the enabled offsets and rates to the base and clear the offset values Syntax: os.2base *offset offset* – Specify offset(s) to be transferred (User, Beam, All)
	- Example: Transfer the enabled beam offsets and rates to the base Os.2base beam
- **PID.Dec –** Makes a request to the rtcs to change the PID value for the Dec axis.
- Syntax: pid.dec *P I D P I D –* Numeric PID values. Range is -100000 to 100000. Example: Set P=25000, I=75000, D=5000 pid.dec 25000 75000 5000
- **PID.HA –** Makes a request to the rtcs to change the PID value for the HA axis.
- Syntax: pid.HA *P I D P I D –* Numeric PID values. Range is -100000 to 100000. Example: Set P=25000, I=75000, D=5000 pid.HA 25000 75000 5000

**Polar.Motion –** Specifies the earth's polar motion

Syntax: polar.motion *ha dec ha* – HA polar motion in arcseconds (-10 to 10) *dec* – Dec polar motion in arcseconds (-10 to 10) Example: Set polar motion to 5.1 arcseconds in HA, -3.5 in Dec Polar.motion 5.1 -3.5

**Pressure –** Specifies the atmospheric pressure

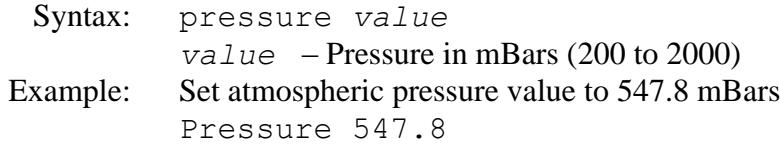

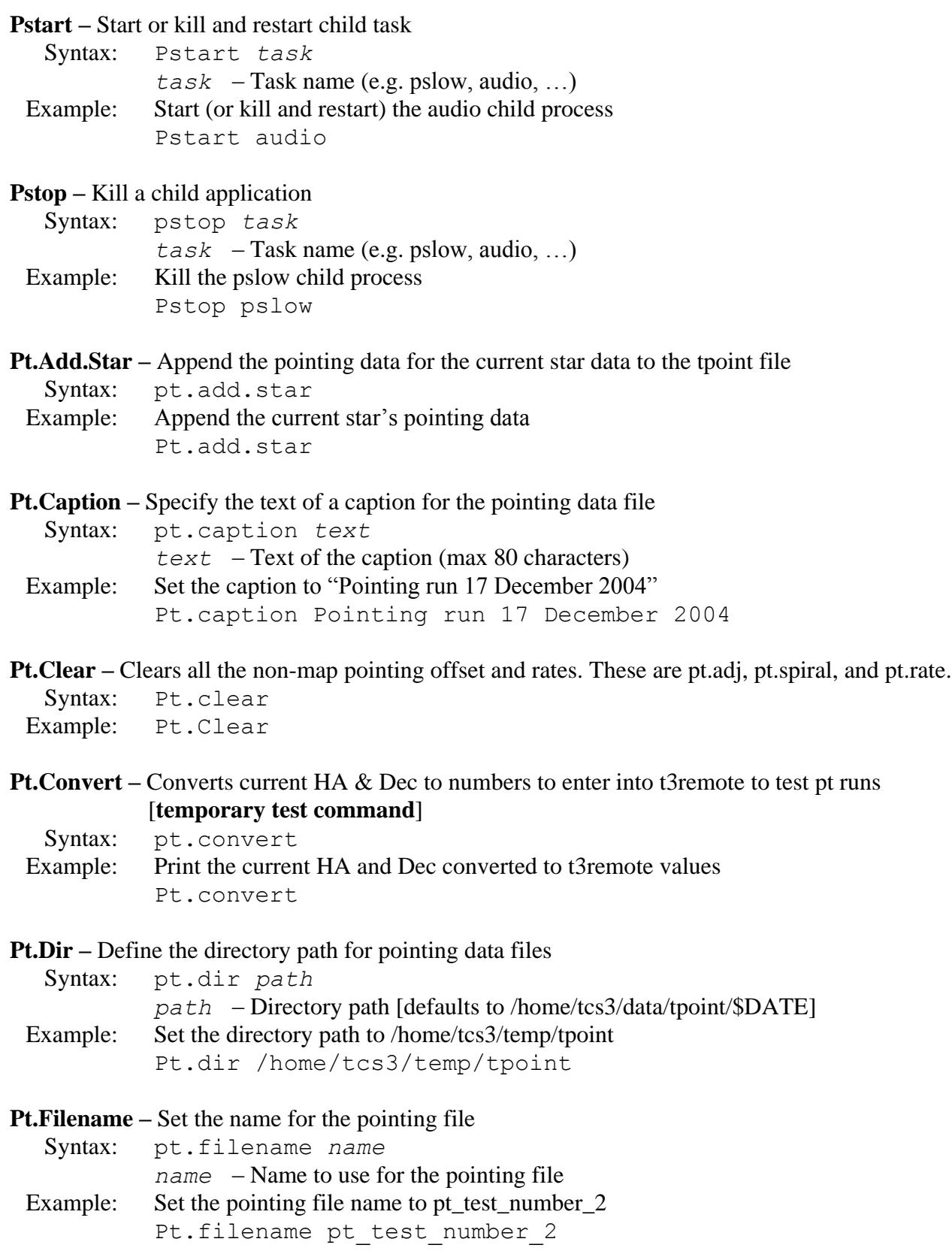

**Pt.Find –** Find the nearest guide star to the given HA and Dec and load into the next object buffer

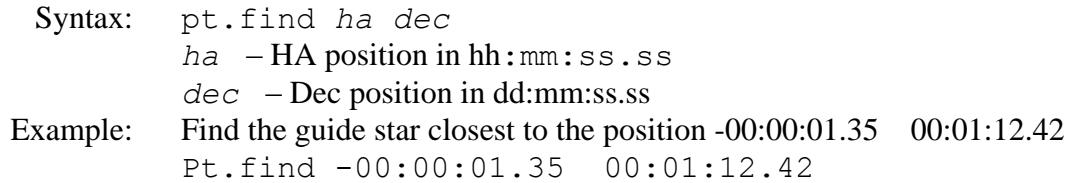

**Pt.MAdj –** Adds the corrections (Peak, Spiral, Rates) to the MAdj (MapAdjustment) registers. The MAdj values are not cleared after a slew, thus is used to adjust the Map's IH/ID values. The Peak, Spiral, and Rates registers are zerored.

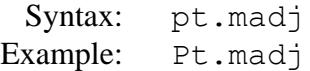

**Pt.MAdj.Set –** Set the MAdj (MapAdjustment) IH/ID pointing coefficient values. The MAdj values are not cleared after a slew, thus is used to adjust the Map's IH/ID values.

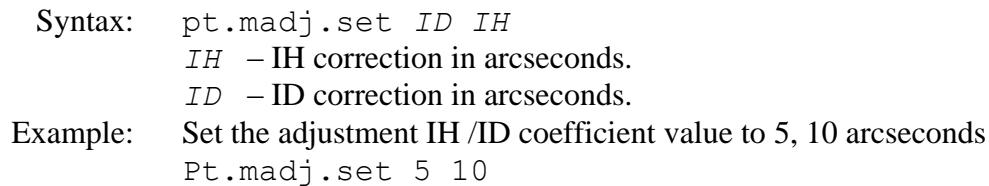

**Pt.Map –** Turn the pointing map on or off

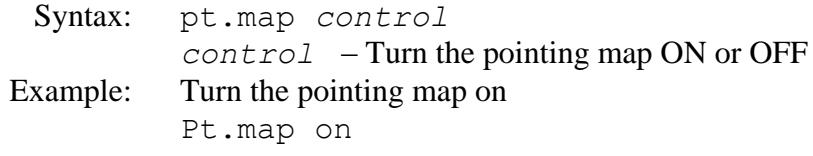

**Pt.Map.Set –** Set a pointing map coefficient value.

Syntax: pt.map.set *id value*

*id* – ID of coefficient (IH, ID, NP, CH, ME, MA, FO, HCES, HCEC, DCES, DCEC, TF, TX) *value* – Value for the coefficient

Example: Set the ID pointing coefficient to 141.5 Pt.map.set ID 141.5

> Also coefficients can be set using their ID as keyworks. The following are valid tcs3 commands:

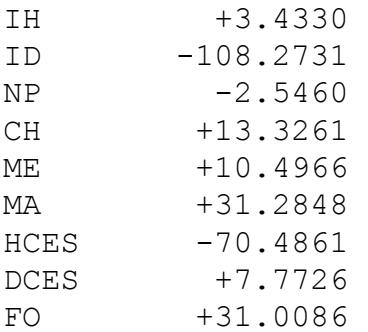

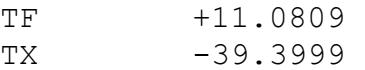

**Pt.Next –** Get the next (or specified) pointing object HA and Dec from table

Syntax: pt.next *index index* – Index of object [optional – defaults to the next in the list] Example: Get the HA and Dec of the object with index 5

Pt.next 5

**Pt.Open –** Open the pointing data file (see *pt.dir* and *pt.filename*) Syntax: pt.open Example: Open the pointing data file

Pt.open

**Pt.Peak.Clear –** Clear the Peak IH/ID pointing coefficient values

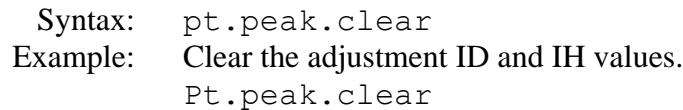

**Pt.Peak.Inc –** Increment the value of the Peak IH/ID coefficients.

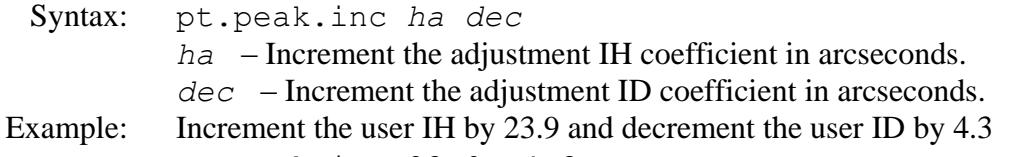

Pt.peak.inc 23.9 -4.3

**Pt.Peak.Set –** Set the Peak IH/ID pointing coefficient values.

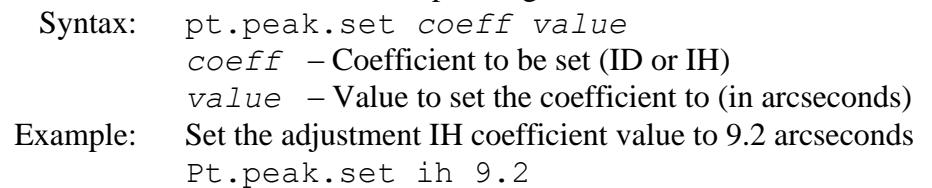

**Pt.Rate–** Sets the pointing correction rate. Positive values will move the telescope East & South, so the rate should be set to the measured drift. For example, if drifting West by 0.02 and North by 0.01 as/s, used pt.rate 0.02 0.01

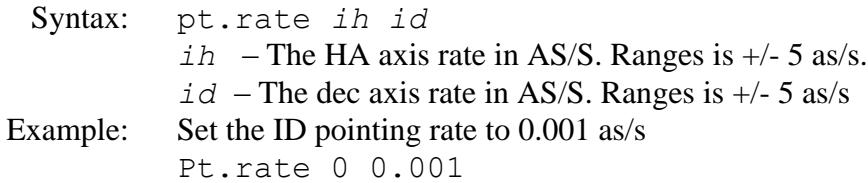

**Pt.Rate.inc** – Increments the pointing rate. Positive values will move the telescope East & South, so the rate should be set to the measured drift. For example, if drifting West by 0.02 and North by 0.01 as/s, used pt.rate 0.02 0.01

Syntax: pt.rate.inc *ih id ih* – The HA axis rate in AS/S. Ranges is  $+/- 5$  as/s.

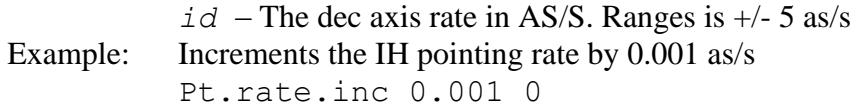

**Pt.Restore –** Clears the IH ID values in the Corrc, (Peak, Spiral, Rates) registers. And read the pt.save.txt file (created by pt.save), to load the last saved IH ID values into the MAdj registers..

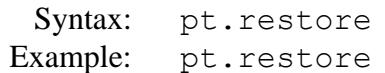

**Pt.Save –** Makes the map ID, IH equal to the total value (Map + Adj + Spiral + Rates). The adj, spiral, and rates variable are reset to zero. The new map ID, IH values are written to a file, pt.save.txt, in the IC directory. If the TCS3 is re-started, the IC will used the lasted saved IH,ID values for the map.

Syntax: pt.save Example: Pt.save

**Pt.Sep –** Specify the separation between pointing targets

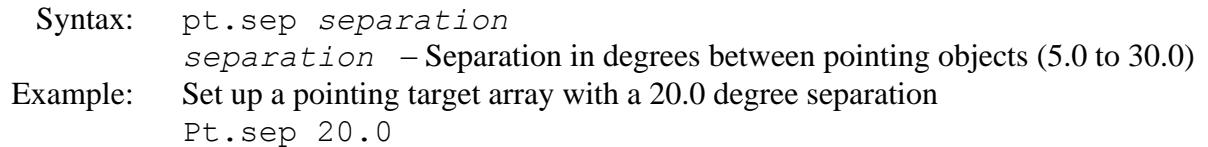

**Pt.Spiral.Center** – Zero's the pointing map spiral's offset, return you to the center position.

Syntax: Spiral.center Example: Spiral.center

**Pt.Spiral.In –** This command move the pointing map spiral inwards.

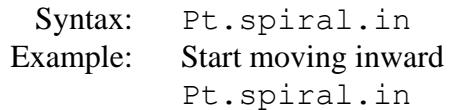

**Pt.Spiral.out –** This command move the pointing map spiral out wards..

Syntax: Pt.spiral.out Example: Start moving outward Pt.spiral.out

**Pt.spiral.rate** – Sets the pointing map spiral velocity in as/s.

Syntax: Pt.spiral.rate *vel Vel – velocity in as/s*, ranges is 10 to 70. Example: Pt.spiral.rate 40.0

**Pt.Spiral.Stop –** This command stop the pointing map spiral.

Syntax: Pt.spiral.Stop Example: Stops the pointing spiral Pt.spiral.stop

**Pt.spiral.wid –** Sets the pointing map spiral width in arcseconds. Should be matched to your field of view.

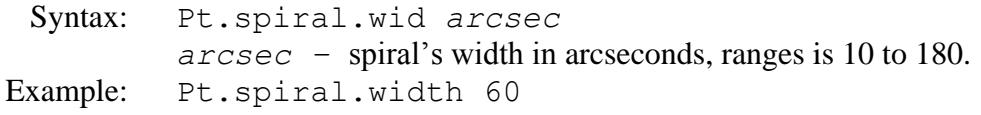

**SafetyBrd.Reset –** Sents a reset pulse to the T3 Servo Electronic (clears safety board latched errors).

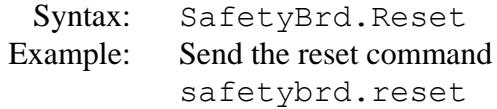

**Scan. Clear** – Turns off scaning, and sets to 0 the scan offset and duration.

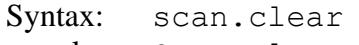

Example: Scan.clear

**Scan.Go –** Move to specified offset from the current position

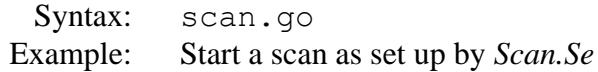

Scan.go

**Scan.Return** – scan by returning to the base (offset 0,0) position.

- Syntax: scan.return
- Example: Return to the original position Scan.return

**Scan.Set –** Set up the parameters for scanning to an offset position

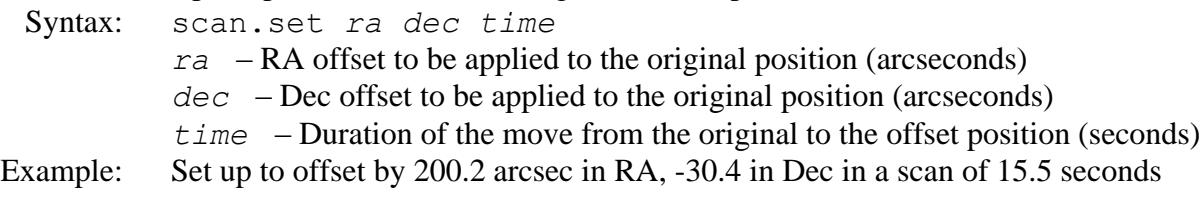

Scan.set 200.2 -30.4 15.5

**Shutter.Lower –** Control the lower shutter

Syntax: shutter.lower *control*  $control - Shutter action (stop | down | up)$ Example: Raise the lower shutter Shutter.lower up

### **Shutter.Upper –** Control the upper shutter

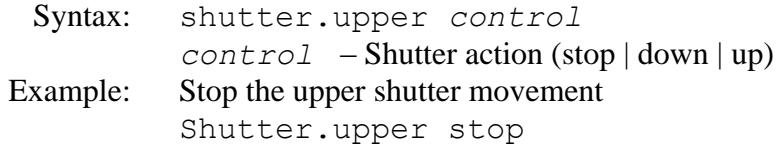

**Slew –** Slew to the next object in the specified buffer

Syntax: Slew *buffer buffer* – Object buffer (TO, OB, or SC) [optional – defaults to TO] Example: Slew to the next object in the SC next buffer Slew sc

**Slew.Abort –** Abort a slew and switch to track mode

Syntax: slew.abort Example: Abort the slew in progress and enter the track mode Slew.abort

**Slew.Reslew –** Re-issue the slew command to the pmac. Something when commanded to slew, the PMAC will not move the axes. This command re-issue the command.

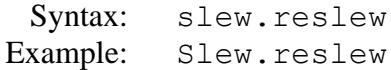

**Sw.Limits.Override –** Control software limits

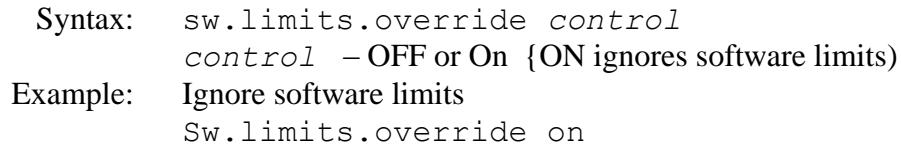

**Sw.Limits.Set –** Sets the software limits. TCS only allow stricter software limits from the defaults. This command is used to restrict the TCS range for instrument configurations outside the 'safety' zone.

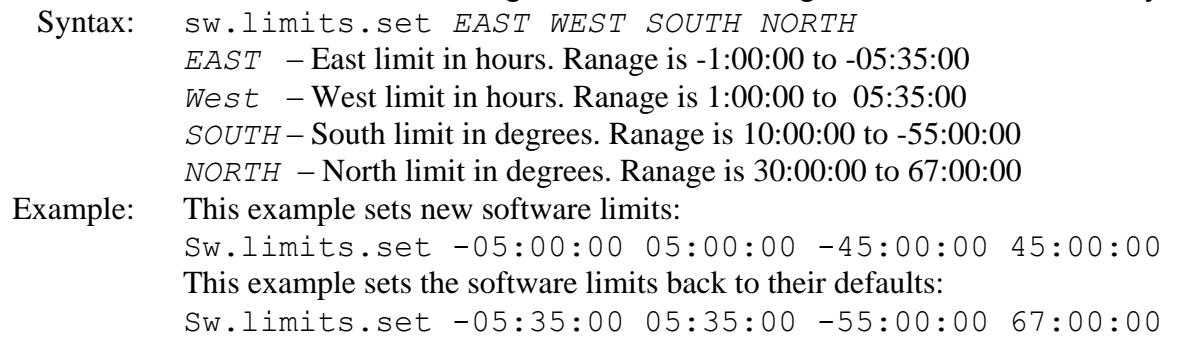

**System.power –** Turns system power on or off.

Syntax: system.power *{off|on}* Example: Turn system power on System.power on

**TempK –** Set ambient temperature value in degrees Kelvin

Syntax: tempk *t*

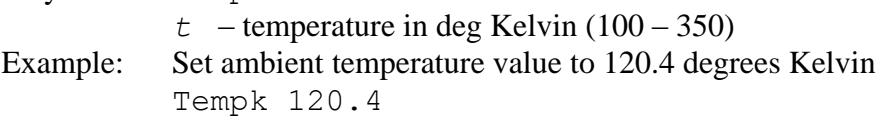

**Track –** Commands tcs to enter the 'track' servo mode

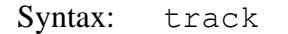

Example: Command tcs to enter track mode Track

### **Track.NoIOnOffset.HA**

**Track.NoIOnOffSet.Dec** – Turn off/on a flag telling the tcs3 to hold the pmac's integrator value during an offset. This command is not intended for observers, operators, or daycrew. It use should be reserved to the tcs3 servo engineer.

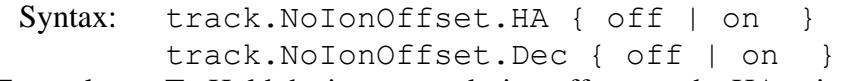

Example: To Hold the integrator during offsets on the HA axis: Track.NoIOnOffset.HA on

**TOHP.Enable –** Enable/Diables TO Hand Paddle inputs.

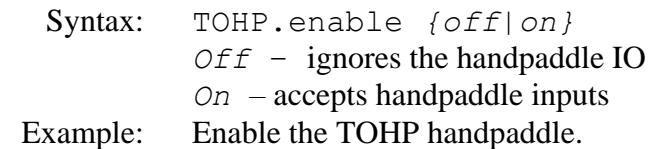

TOHP.enable on

**TOHP.Rate** – Set the maximum velocity for the handpaddle.

Syntax: TOHP.rate *rate*

 *rate* – This value represents arcseconds/seconds. Range is 0 to 60 as/s. Example: Set the rate to 10 as/s. TOHP.rate 10

**User.Init–** Initializes the users offset by: making the current position the base (0,0), setting the ra, dec values to 0,0, and enabling the offset.

Syntax: user.init

Example: Initialize the user offsets User.init

**User.Inc –** Apply an increment to user RA and Dec offsets

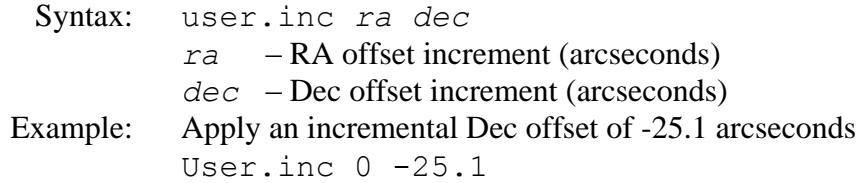

### **User.Off –** Disable user offsets

Syntax: user.off

Example: Disable user offsets User.off

**User.On –** Enable user offsets

Syntax: user.on Example: Enable user offsets User.on

**User.Set –** Set the values for the user RA and Dec offsets

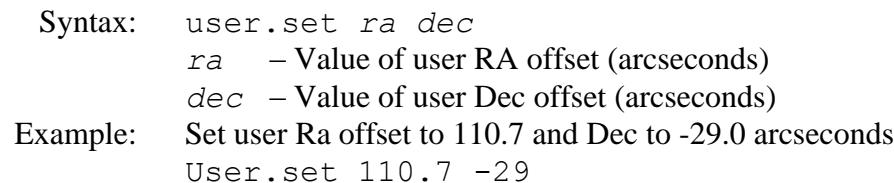

User.Spiral.center – Zero's the user spiral's offset, return you to the center position.

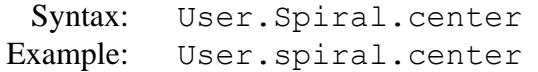

### **User.Spiral.in –** Command to move inwards along the spiral.

Syntax: User.Spiral.In Example: User.Spiral.In

#### **User.Spiral.Out –** Command to move outwards along the spiral.

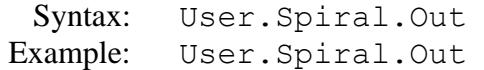

#### **User.Spiral.rate –** Sets the user spiral velocity in as/s.

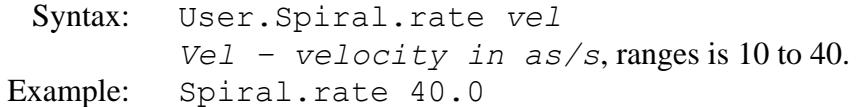

### **User.Spiral.Stop –** Stops moving along the spiral.

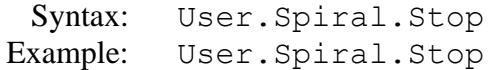

**User.Spiral.wid –** Sets the spiral width in arcseconds. Should be matched to your field of view.

Syntax: User.Spiral.wid *arcsec arcsec –* spiral's width in arcseconds, ranges is 10 to 180. Example: User.Spiral.wid 60

**User.Toggle –** Toggle the user offset enable setting

 Syntax: user.toggle Example: Toggle currently enabled user offsets to disabled User.toggle

**UT1Delta** – Set the value of ut1 – utc. This value is need to calculate UT1 (ut1 = utc + ut1delta). You can obtain this value from the International Earth Rotation Service 's Bulletin B reports. (http://maia.usno.navy.mil)

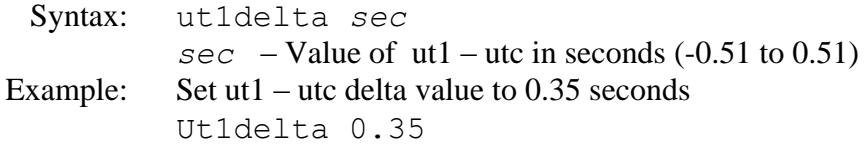

**VTCS.Env.Update –** Enable or disable fio\_c updating of vtcs environment variables

- Syntax: VTCS.env.update *mode*
	- *Mode* can be:
		- *0* Don't update
		- *1* update from fio\_c (old tcs1 HM & temp sensors).
		- *2* update from fio\_a (Vaisala HMT300 Sensors).
- Example: Updates the vtcs using the HMT300 device vtcs.env.update 2
- **Wavelength–** Set the value of the observed wavelength Syntax: wavelength *m*  $m$  – Wavelength in microns  $(0.1 - 50.0)$ Example: Set observed wavelength to 43.8 microns

Wavelength 43.8